#### **КЫРГЫЗ БИЛИМ БЕРҮҮ АКАДЕМИЯСЫНЫН КАБАРЛАРЫ №2 (57) 2022**

**ОКУТУУНУН ТЕХНОЛОГИЯСЫ ТЕХНОЛОГИЯ ОБУЧЕНИЯ TEACHING TECHNOLOGY**

*Жуманова Гулзат Тилековна, преподаватель, Кыргызский государственный университет имени И. Арабаева, Кыргызская Республика, город Бишкек, e-mail: [dyuimovochka13@mail.ru](mailto:Dyuimovochka13@mail.ru)*

*Аликова Аида Мамырбаевна, кандидат педагогических наук, доцент, Кыргызский государственный университет имени И. Арабаева, Кыргызская Республика, город Бишкек, e-mail: [aidaalikova@mail.ru](mailto:aidaalikova@mail.ru)*

*Торогельдиева Конуржан Макишевна, доктор педагогических наук, профессор, Кыргызский государственный университет имени И. Арабаева, Кыргызская Республика, город Бишкек, e-mail: [torogeldieva52@mail.ru](mailto:torogeldieva52@mail.ru)*

# **К ВОПРОСУ ИСПОЛЬЗОВАНИЯ ИНТЕРАКТИВНЫХ ГЕОМЕТРИЧЕСКИХ ПРОГРАММ НА УРОКЕ СТЕРЕОМЕТРИИ**

*Жуманова Гулзат Тилековна, окутуучу, И. Арабаев атындагы Кыргыз мамлекеттик университети, Кыргыз Республикасы, Бишкек шаары, e-mail: [dyuimovochka13@mail.ru](mailto:Dyuimovochka13@mail.ru)*

*Аликова Аида Мамырбаевна, педагогика илимдеринин кандидаты, доцент, И. Арабаев атындагы Кыргыз мамлекеттик университети, Кыргыз Республикасы, Бишкек шаары, e-mail: [aidaalikova@mail.ru](mailto:aidaalikova@mail.ru)*

*Торогельдиева Конуржан Макишевна, педагогика илимдеринин доктору, профессор, И. Арабаев атындагы Кыргыз мамлекеттик университети, Кыргыз Республикасы, Бишкек шаары, e-mail: [torogeldieva52@mail.ru](mailto:torogeldieva52@mail.ru)*

# **СТЕРЕОМЕТРИЯ САБАГЫНДА ИНТЕРАКТИВДҮҮ ГЕОМЕТРИЯЛЫК ПРОГРАММАЛАРДЫ КОЛДОНУУ МАСЕЛЕСИНДЕ**

*Zhumanova Gulzat Tilekovna, Teacher, Kyrgyz State University named after I. Arabaev, Kyrgyz Republic, Bishkek city, e-mail: [dyuimovochka13@mail.ru](mailto:Dyuimovochka13@mail.ru)*

*Alikova Aida Mamyrbaevna, Candidate of Pedagogical Sciences, Assistant Professor, Kyrgyz State University named after I. Arabaev, Kyrgyz Republic, Bishkek city, e-mail: [aidaalikova@mail.ru](mailto:aidaalikova@mail.ru)*

> *Torogeldieva Konurjan Makishevna, Doctor of Pedagogical Sciences, Professor, Kyrgyz State University named after I. Arabaev, Kyrgyz Republic, Bishkek city, e-mail***:** *[torogeldieva52@mail.ru](mailto:torogeldieva52@mail.ru)*

# **ON THE USE OF INTERACTIVE GEOMETRIC PROGRAMS IN THE LESSON OF STEREOMETRY**

*Аннотация: Потребность наглядных материалов возникает у учителей особенно в курсе стереометрии в старших классах. Использование компьютерной технологии помогает при решении данной проблемы. Программа «GeoGebra» является универсальным инструментом учителя в обучении всех разделов математики.* 

*В статье рассмотрена задача на вычисление площади многоугольника в сечении куба с подробным пошаговым описанием построения на программе «GeoGebra». Также есть подробное решение этой задачи вручную, чтобы сравнить полученные ответы площади сечения с ответом на программе.* 

*Аннотация: Орто мектептеги стереометрия курсунда мугалимдердин арасында көргөзмө материалдарга муктаждык пайда болот. Компьютердик технологияларды колдонуу бул маселени чыгарууга жардам берет. «GeoGebra» программасы математиканын бардык бөлүмдөрүн окутууда универсалдуу мугалимдик курал болуп саналат.* 

*Макалада GeoGebra программасында курулуштун этап-этабы менен деталдуу сүрөттөлүшү менен кубдун кесилишинде көп* 

*бурчтуктун аянтын эсептөө маселеси каралат. Алынган жоопторду программадагы жооп менен салыштыруу үчүн бул маселенин деталдуу чыгарылышы да бар.*

*Annotation: The need for visual materials arises among teachers especially in the course of stereometry in high school. The use of computer technology helps in solving this problem. The Program "GeoGebra" is a universal tool of the teacher in teaching mathematics, algebra, planimetry and stereometry course.* 

*The article considers the problem of calculating the area of a polygon in the cube section with a detailed step-by-step description of the construction on the program "GeoGebra". There is also a detailed manual solution to this problem to compare the received answers of the cross-sectional area with the answer on the program.*

*Ключевые слова: предметный стандарт, пространственное мышление, информационные технологии, интерактивная геометрическая программа «GeoGebra», стереометрия, куб, площадь, сечение.*

*Түйүндүү сөздөр: предметтик стандарт, мейкиндиктик ой жүгүртүү, маалыматтык технологиялар, Geogebra интерак-* *тивдүү геометриялык программа, стереометрия, куб, аянт, бөлүм.*

*Key words: subject standard, spatial thinking, information technology, interactive geometric program "Geogebra", stereometry, cube, area, cross-section.*

**Введение.** В обучении математике при переходе на новые ГОС перемены необходимы, но для достижения требуемых результатов следует, в первую очередь, более полно использовать существующий потенциал нашего образования. Нужно лишь усилить акценты на соответствующем содержании и более широко использовать разработанные и новые технологии, базирующиеся на компетентностном подходе.

В соответствии с новым предметным стандартом по математике для основной и старшей ступени общеобразовательных организаций (утвержденный в 2018 г.) концептуальной основой обучения становится компетентностный подход, и позволяет реализовать основные положения концепции развития математического образования [3, с. 5]. Сущность компетентностного подхода заключается в достижении предметных, метапредметных результатов обучения. Основной ценностью становится усвоение умений применять полученные знания в учебных задачах с реальной ситуацией, а также решение жизненных задач. Роль математики в структуре содержания общего среднего образования заключается в том, что она является опорным учебным предметом, обеспечивающим качественное изучение дисциплин естественно-научного цикла, и позволяет развивать логическое и пространственное мышление учащихся. В предметном стандарте по математике отмечено следующее.

Задачи преподавания предмета математики:

 сформировать математические компетентности таким образом, чтобы учащийся мог использовать её для дальнейшей своей профессиональной и общественной жизни;

 дать учащемуся необходимые математические знания, умения и навыки для продолжения образования в различных направлениях [2, с. 3].

**Цель исследования.** Необходимо дать достаточную математическую подготовку каждому учащемуся независимо от места и условий проживания для дальнейшей успешной жизни [3, с. 5]. Ведь основной целью обучения в современности является умение применять полученные знания в реальной жизненной ситуации. Поэтому целью исследования является применение наглядных материалов на уроках стереометрии курса математики, что способствует более глубокому пониманию и усвоению

**Методы исследования.** Анализ предметного стандарта по математике для общеобразовательных учреждений [3], учебников по использованию различных технологий в преподавании математике, методологических и теоретических учебников по теме [1, с. 90]. Анализ использования средств информационных и коммуникационных технологий в обучении стереометрии приводит к необходимости поиска программных средств учебного назначения, которые могут быть использованы при изучении понятий и теорем, а также при решении задач.

**Основное содержание.** В контексте заявленных целей и задач большое значение приобретает использование различных технологий в обучении математике [7, с. 24]. Как показывает опыт исследований, компьютер расширяет возможности решения сложных стереометрических задач. Курс стереометрии удается понять далеко не всем ученикам старших классов из-за недостаточного развития пространственного мышления. Поэтому необходимо использование наглядных материалов на уроках стереометрии [5, с. 102]. Он позволяет такого типа задачи сделать наглядно обозримыми, помогает развитию пространственного воображения [4, с. 10]. Наглядным материалом на уроках стереометрии будет выступать заранее заготовленные работы учителя на программе «GeoGebra». Программа «GeoGebra» является универсальным инструментом учителя в обучении

#### **КЫРГЫЗ БИЛИМ БЕРҮҮ АКАДЕМИЯСЫНЫН КАБАРЛАРЫ №2 (57) 2022**

всех разделов математики. Создание видеороликов с решениями задач и демонстрациями доказательств теорем способствует более быстрому и глубокому пониманию предмета и появлению заинтересованности к его изучению. Также в значительной степени помогает учителю при проведении урока, делает его взаимодействие с учащимися в русле сотрудничества [6, с. 132].

Из-за бурного развития информационнокоммуникационных технологий нужно внедрить в учебный процесс компьютерные технологии, помогающие представить, начертить и вычислить геометрические построения. Для наглядного примера в этой работе приведем методику решения задачи на построение и вычисление площади

сечения куба из школьного курса стереометрии на программе «GeoGebra», которая отличается от остальных программ универсальностью применения во всех классах начальной, основной и старшей школ, также легким, простым и понятным интерфейсом, что очень важно для учителей.

*Задача.* Найти площадь сечения единичного куба ABCDEFGH, проходящее через вершину A и середины ребер BF и DH.

Пошаговое построение на программе «GeoGebra»:

1) Открываем программу «GeoGebra» и выбираем режим «3D графика». На экране появляется трехмерная декартова система координат.

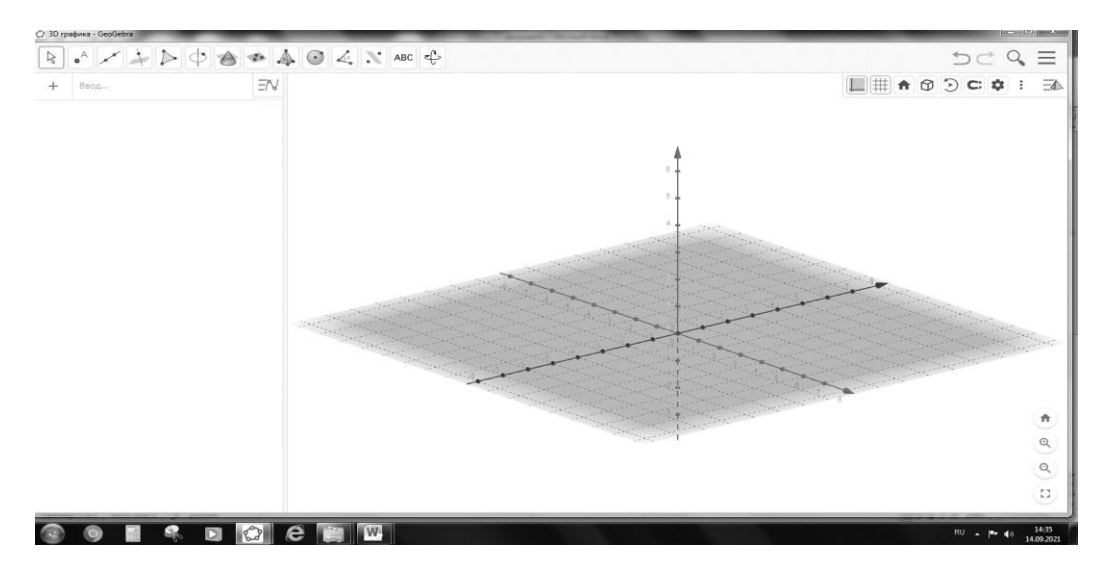

*Рисунок 1. Трехмерная декартова система координат.*

2) Строим единичный куб ABCDEFGH. Для этого на панели инструментов слева сверху выберем функцию «Куб».

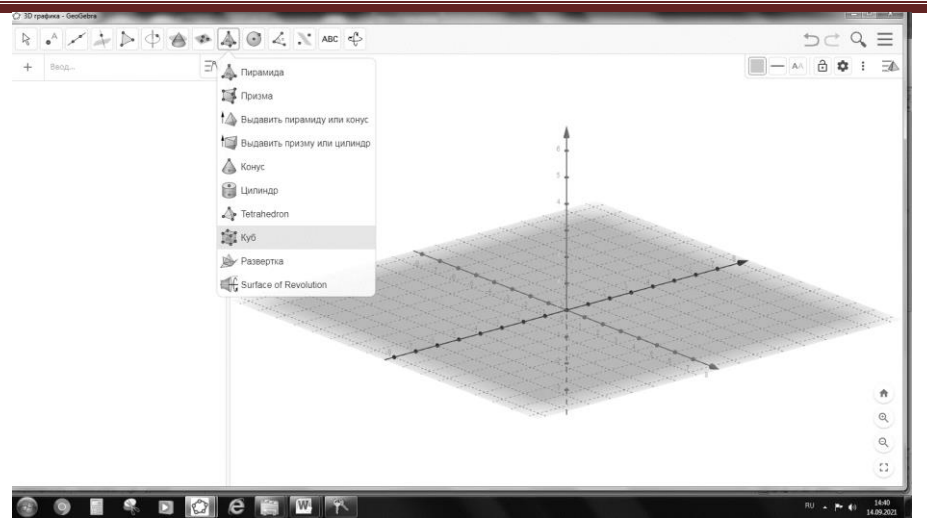

**КЫРГЫЗ БИЛИМ БЕРҮҮ АКАДЕМИЯСЫНЫН КАБАРЛАРЫ №2 (57) 2022**

*Рисунок 2. Выбор функций для построения куба.*

Далее, в системе координат достаточно поставить две точки, то есть указать чему равно ребро куба, чтобы программа сама достроила весь куб и показала в окошке слева координаты точек А(0,0,0) и В(1,0,0).

| A = Пересечение(ОсьОрдинат, Oc $\exists N$<br>$\rightarrow$ (0, 0, 0) |  |
|-----------------------------------------------------------------------|--|
| $B = To$ чка $(O$ сь $A$ бсцисс $)$<br>$\rightarrow$ (1, 0, 0)        |  |
| $a = Ky6(A, B, C)$                                                    |  |

*Рисунок 3. Координаты точек.*

Соответственно координаты точек С и D равны С(1,1,0) и D(0,1,0).

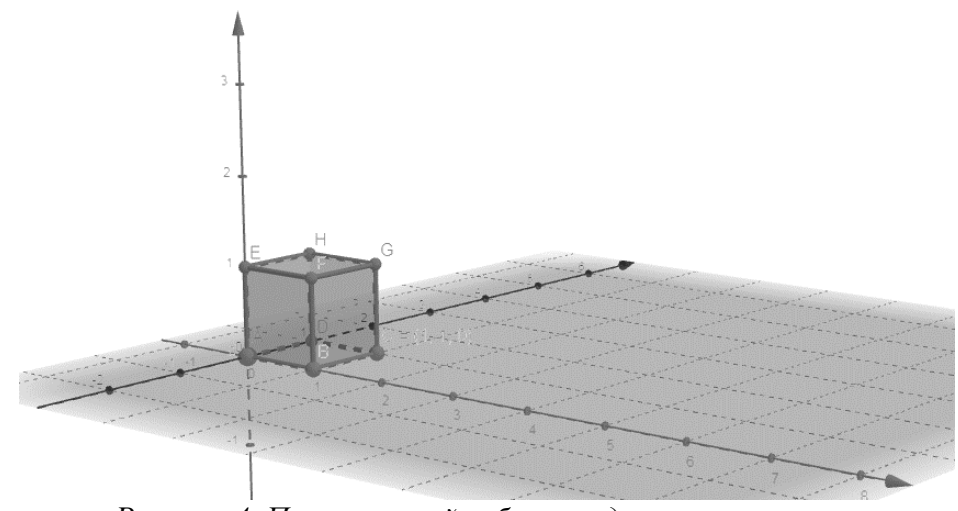

*Рисунок 4. Построенный куб с координатами вершин.*

3) Найдем середины ребер BF и DH. Выберем из панели инструментов функцию «Точка» >> «Середина или центр». На рисунке получим соответственно точки J и I с координатами (1;0;0,5) и (0;1;0,5).

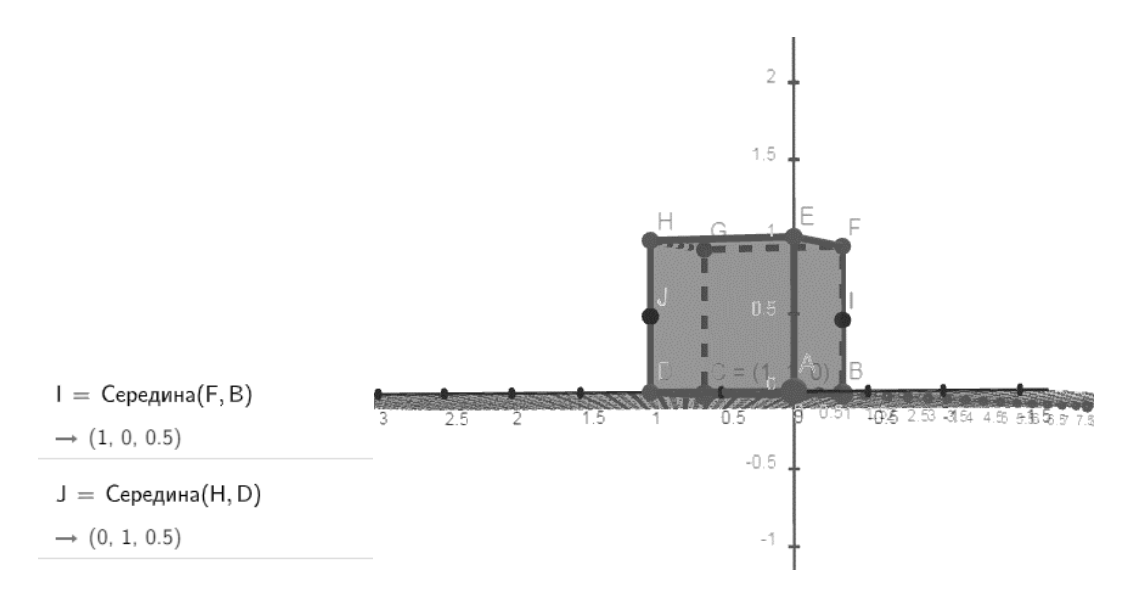

*Рисунок 5. Середины ребер BF и DH.*

4) Проведем сечение через точки А, J и I. Для этого нажимаем функцию «Плоскость через три точки».

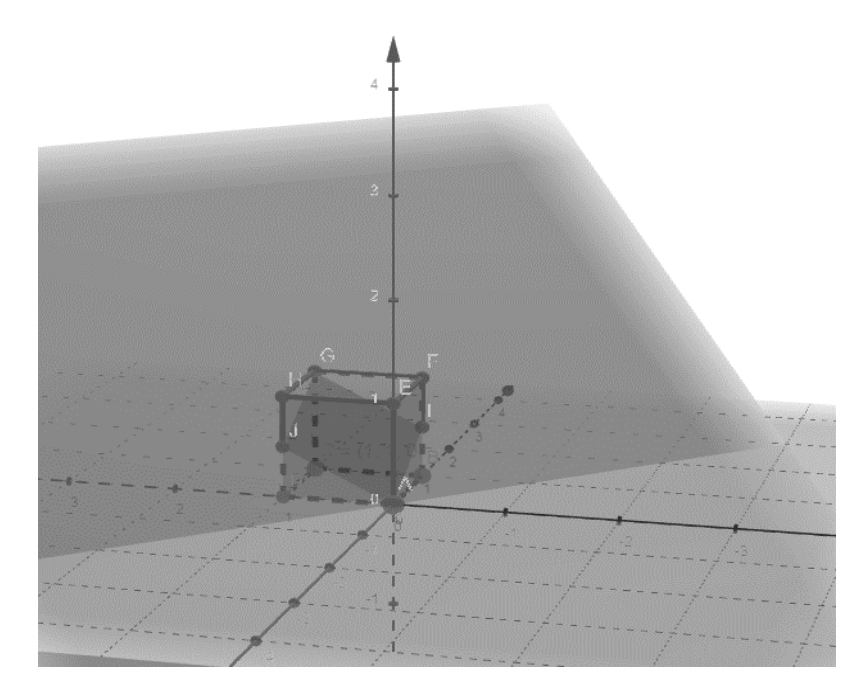

*Рисунок 6. Секущая плоскость.*

5) Чтобы увидеть какой многоугольник получился в сечении, и посмотреть в разрезе, нажимаем на функцию «2D вид». В окошке справа программа выдает многоугольник GAIJ, получившийся в сечении куба плоскостью.

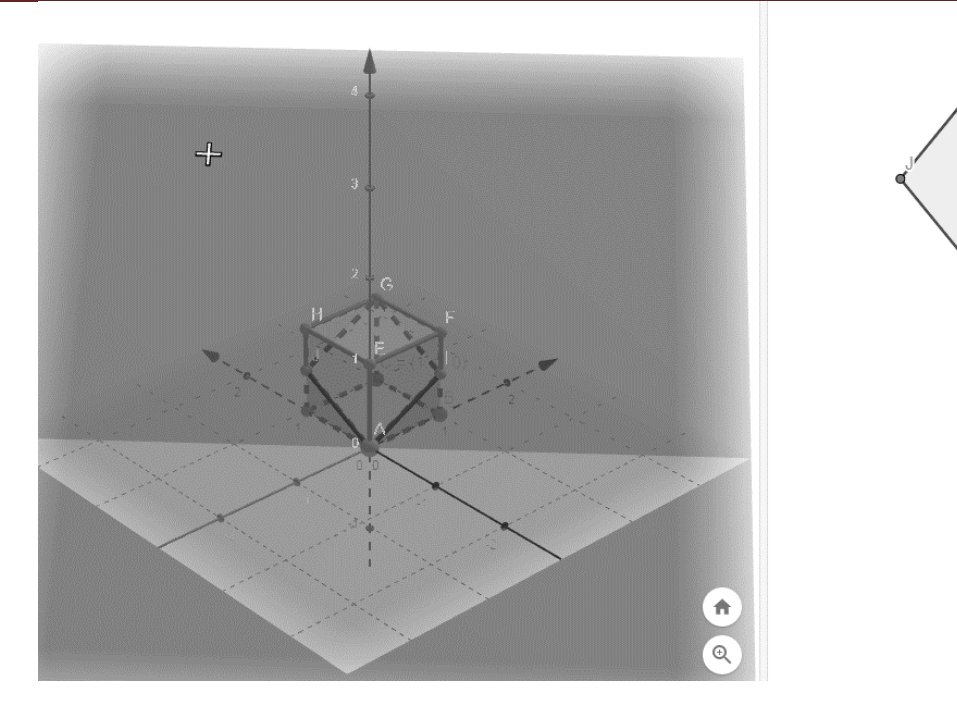

*Рисунок 7. Сечение куба.*

6) Найдем площадь сечения куба плоскостью, нажав на панели инструментов «Площадь».

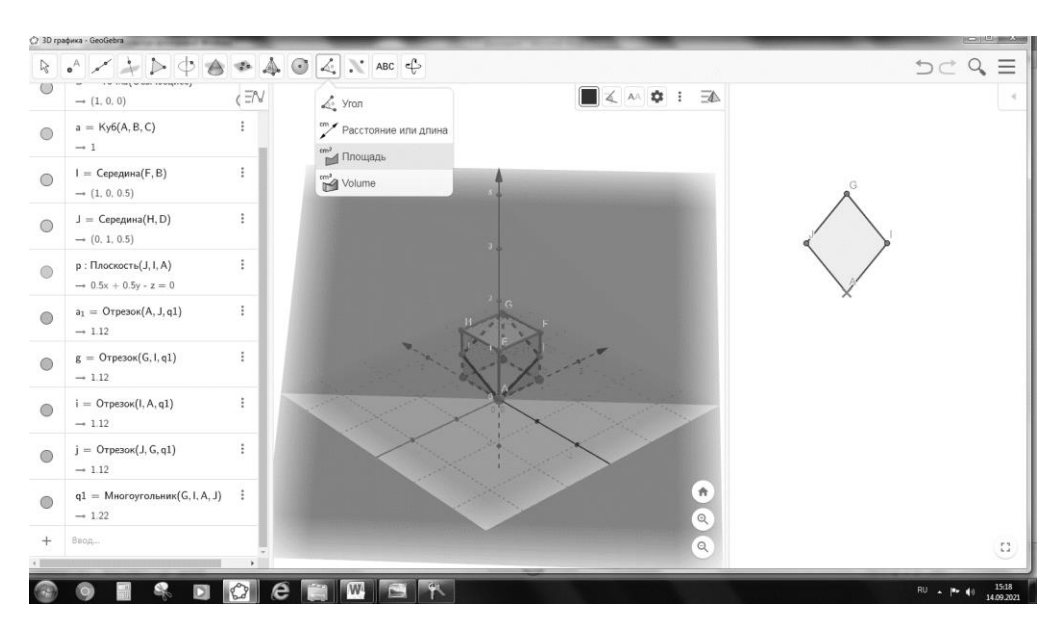

*Рисунок 8. Нахождение площади сечения куба.*

Программа высчитала, что площадь многоугольника GAIJ примерно равна 1.22 кв.ед.

Ученик может выполнить построение задачи на программе, чтобы наглядно увидеть в трехмерной графике получившийся многоугольник в сечении куба плоскостью, но вычислить площадь многоугольника может вручную и проверить получившийся свой ответ на программе. Далее, приведем подробное решение задачи вручную.

Решение. В сечении куба плоскостью получился ромб GAIJ. Площадь ромба равна половине произведения его диагоналей GA и IJ .

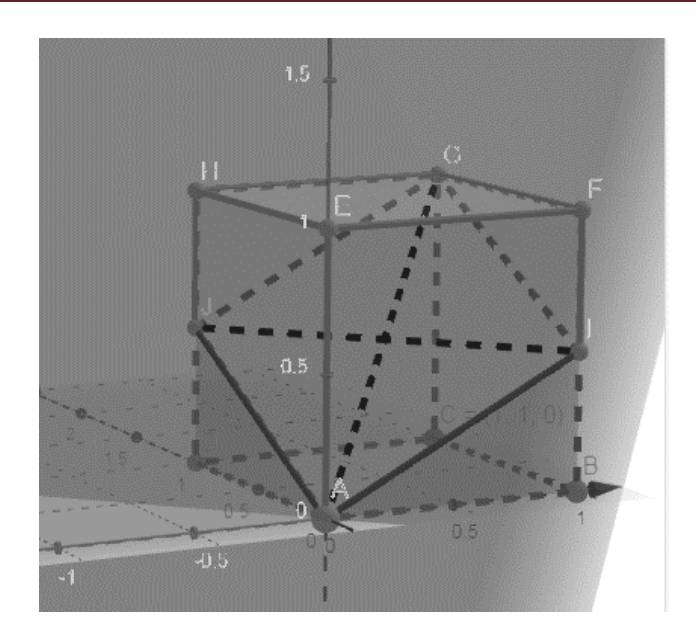

*Рисунок 9. Фигура, получившаяся в сечении куба.*

Нужно найти длины диагоналей ромба. Нам даны единичный куб и точки J и I – середины ребер BF и DH по условию задачи. Так как точки J и I – середины ребер BF и DH, то  $|I| = |DB|$ . DB – диагональ квадрата. Длина  $|DB| = \sqrt{1^2 + 1^2} = \sqrt{2}$  (ед.) = |*IJ*|.

Треугольник ACG – прямоугольный.  $|AC| = |DB| = \sqrt{2}$  (ед.) – диагонали куба.  $|CG|=1$  ед. по условию задачи. Тогда по теореме Пифагора  $|AG| = \sqrt{1^2 + 2} = \sqrt{3}$  (ед. ). Отсюда следует, что площадь ромба равна  $S=\frac{1}{2}$  $\frac{1}{2} \cdot |IJ| \cdot |AG| = \frac{1}{2}$  $\frac{1}{2} \cdot \sqrt{2} \cdot \sqrt{3} = \frac{\sqrt{6}}{2}$  $rac{16}{2} \approx$ 1.22 (кв. ед. ).

Вычисление площади сечения куба на программе и вручную совпали.

**Вывод.** Основной целью исследования является применение наглядных материалов на уроках стереометрии, чтобы учащиеся глубже понимали школьный курс математики. Потребность наглядных материалов возникает у учителей особенно в курсе стереометрии в старших классах. Когда нужно представить, начертить и вычислить площадь сечения фигуры плоскостью, объем фигуры, полученной при пересечении других фигур. Использование компьютерной технологии помогает при решении данной проблемы. Программа «GeoGebra» является универсальным инструментом учителя в обучении всех разделов математики. Программа обладает широкими возможностями и легко применить во всех классах начальной, основной и старшей школы. Программа «GeoGebra» отличается от остальных программ универсальностью применения, также легким, простым и понятным интерфейсом, что очень важно для учителей. А самое главное программа имеет доступ к бесплатному скачиванию и неограниченному во времени использованию.

#### **Литература:**

- 1. Бекбоев И.Б., Бөрүбаев А.А., Айылчиев А.А. Геометрия 10-11-класс. – Бишкек,  $2010 - 220$  c.
- 2. Государственный образовательный стандарт школьного общего образования Кыргызской Республики (утвержден  $\Pi\Pi K$ P  $\mathcal{N}_2$  403 or 21.07.2014) [Электронный ресурс]. https://edu.gov.kg/
- 3. Предметный стандарт по математике в начальных классах (для обучающихся в 1- 4 классах общеобразовательных школ) (утвержден приказом МОН КР №866/1 от

17.07.2019) // [Электронный ресурс]. http://kao.kg/

- 4. Смирнова И.М., Смирнов В.А. Компьютер помогает геометрии / И.М. Смирнова, В.А. Смирнов. – М.: Дрофа, 2003. – 365 с.
- 5. Торогельдиева К.М. Лекции и практические занятия по курсу «Теория и методика преподавания математики». Учебное пособие. I часть. – Б., 2017. – 294 с.
- 6. Касымалиев М.У. Кыргыз Республикасынын жалпы билим берүүчү орто

мектептеринде электрондук мектепти киргизүүнүн артыкчылыктары // Известия Кыргызской академии образования. – Бишкек, 2020. – № 1 (50). – С. 132-136.

7. Калдыбаев С.К., Тагаева Д.А., Талипов А.Т. Применение информационных технологий при обучении геометрии в средней школе // Известия Кыргызской академии образования. – Бишкек, 2021. –  $N_2$  3 (55). – C. 24-31.

*Рецензент: Син Е.Е., доктор педагогических наук, профессор*